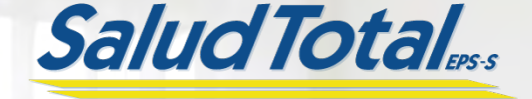

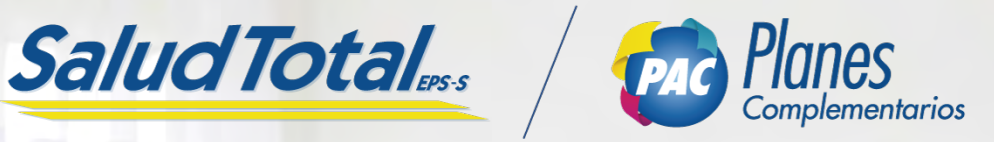

# *Manual del Usuario*

*Plan Alfa*

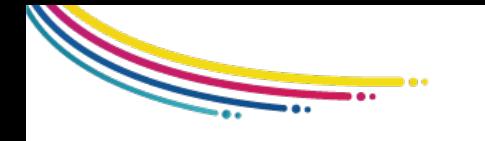

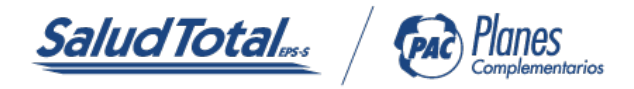

# MANUAL DEL USUARIO PLAN ALFA

# BIENVENIDO A NUESTRO PLAN DE ATENCIÓN COMPLEMENTARIA ALFA

Con nuestro plan tendrás acceso a servicios médicos para ti y tu familia con calidad total, contamos con un equipo humano que te brindará una atención cálida, segura y de fácil acceso a los servicios que ofrece tu Plan Alfa.

En este Manual del Usuario encontrarás información necesaria y útil de cómo acceder a los diferentes servicios de salud, te invitamos a leerlo, comprenderlo y compartirlo con tu familia.

# ACCESO AL DIRECTORIO MÉDICO

1. Ingresa a www.saludtotal.com.co

2. Selecciona el botón PLANES COMPLEMENTARIOS, si te encuentras en un computador lo encontrarás en la zona superior derecha de tu pantalla o desde un dispositivo móvil en la última opción tras desplegar el menú.

#### Visual computador Visual celularSalud Total... Igenda ¡CUIDA TU VISIÓN! en line AGENDA AHORA, TU CITA DE OPTOMETRÍA ஜ ⊖ 휈  $\boxtimes$

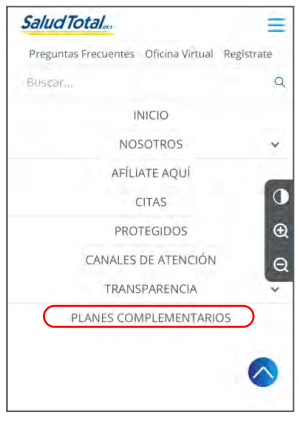

3. Selecciona el ícono DIRECTORIO MÉDICO, ubicado en el menú en la parte media de la pantalla.

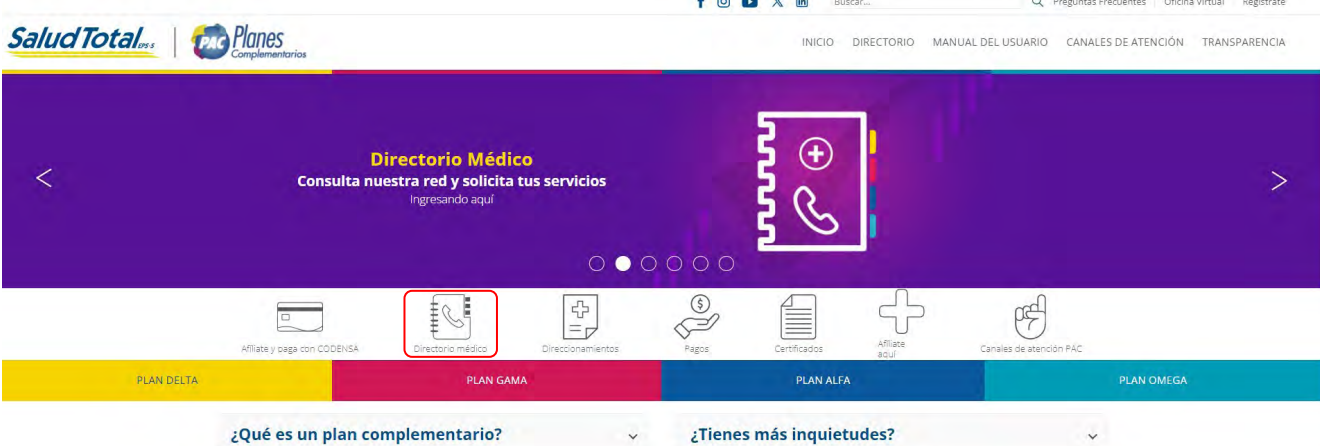

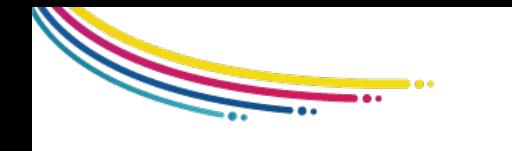

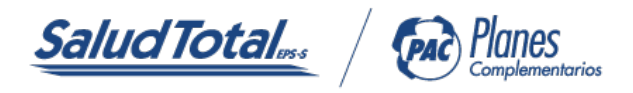

4. Selecciona tu plan junto a la ciudad donde te encuentras, luego el servicio y detalle de este.

5. Con las opciones seleccionadas, la página web te brindará la información de los centros médicos donde podrás solicitar el servicio.

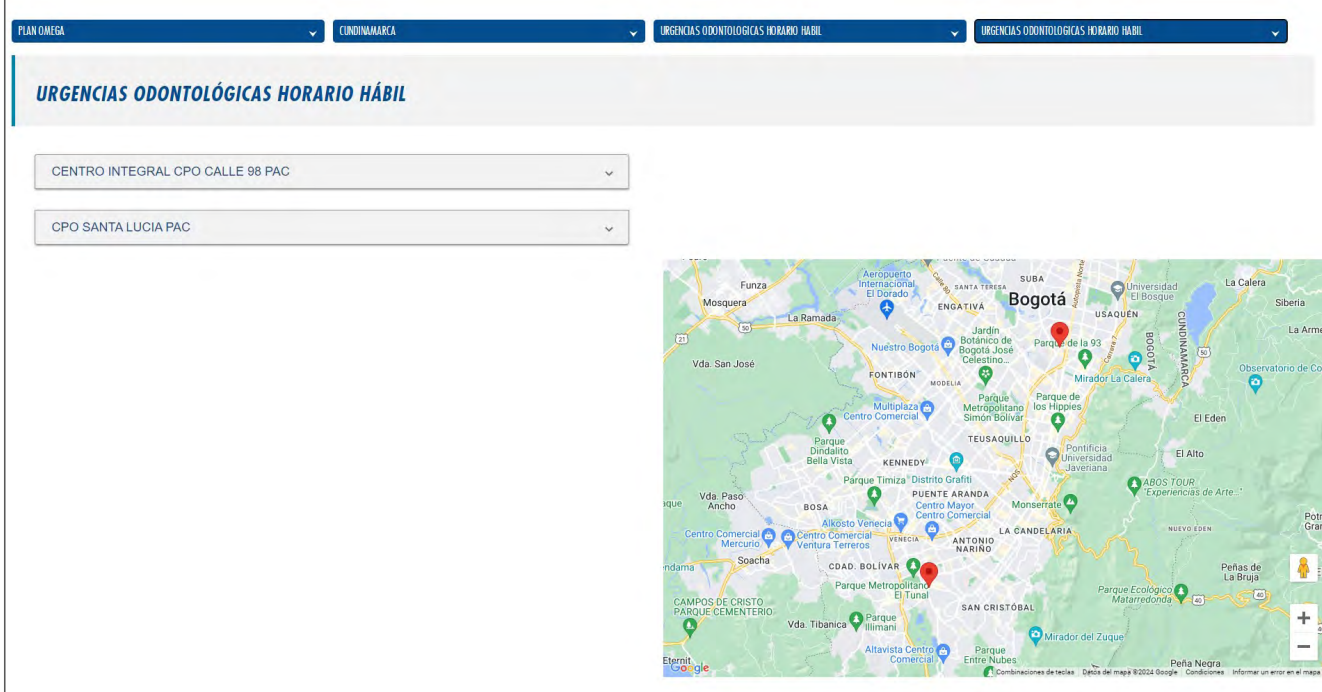

6. Selecciona la Institución Prestadora de Salud (IPS) de tu preferencia, luego se desplegará su línea de atención y dirección.

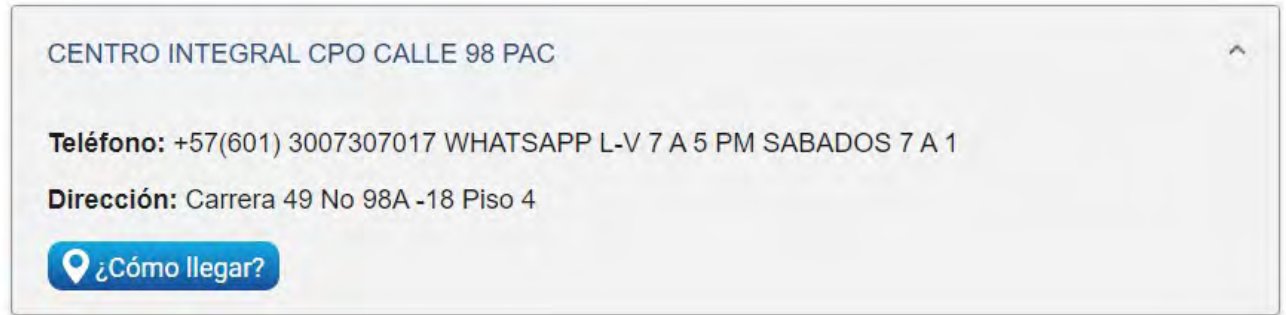

*Ten en cuenta: La información es dinámica y por lo tanto debe ser consultada frecuentemente.*

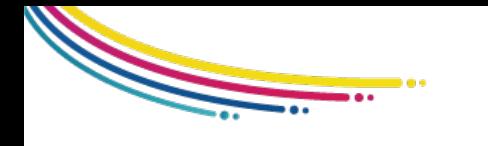

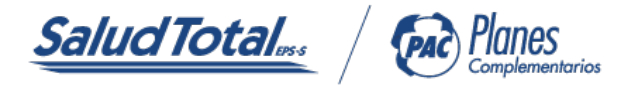

# UTILIZACIÓN Y ACCESO A LOS SERVICIOS

# 1. ORIENTACIÓN MÉDICA TELEFÓNICA:

Te brindamos el servicio de Orientación Médica Telefónica disponible las veinticuatro (24) horas del día, donde podrás comunicarte con un profesional de la salud quien te brindará orientación sobre sintomatología especifícas, aclarar y resolver de manera rápida y efectiva inquietudes asociadas a temas de salud.

Accede a este servicio de la siguiente manera:

1.1 Comunícate a la línea de atención de tu ciudad y selecciona la opción #2 Orientación Médica Telefónica.

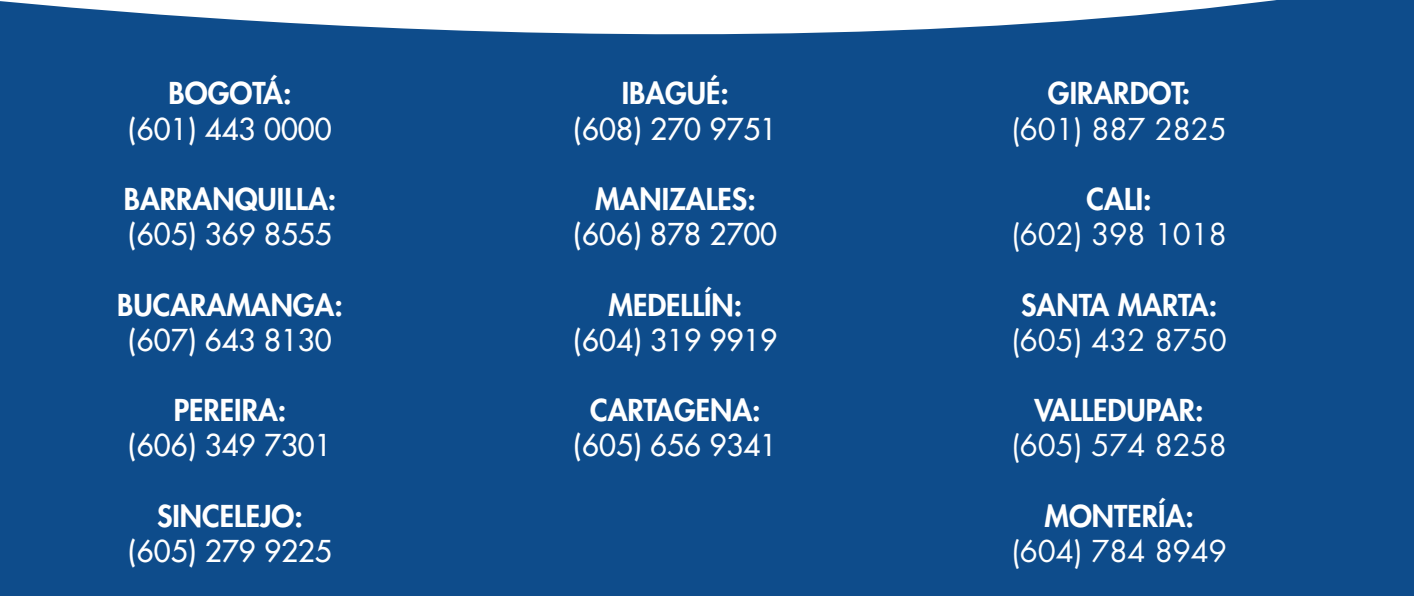

1.2 Informa al profesional de la salud de manera clara y precisa acerca de tu estado de salud, en la consulta recibirás las indicaciones necesarias de acuerdo al diagnóstico e incluso para manejo en casa.

# 2. CONSULTA MÉDICA DOMICILIARIA

La consulta médica domiciliaria es el servicio prestado a nuestros usuarios en su lugar de residencia o trabajo, siempre y cuando, sus síntomas lo permitan y en un tiempo no mayor a seis (6) horas.

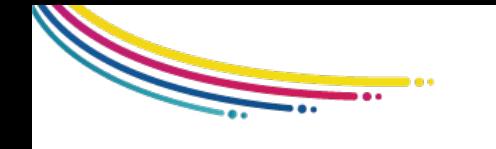

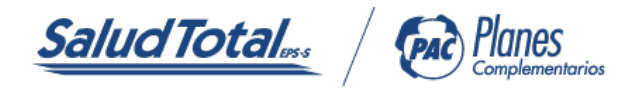

2.1 Para acceder a este servicio debes ingresar a www.saludtotal.com.co y ubica Directorio Médico https://transaccional.saludtotal.com.co/directoriopac/

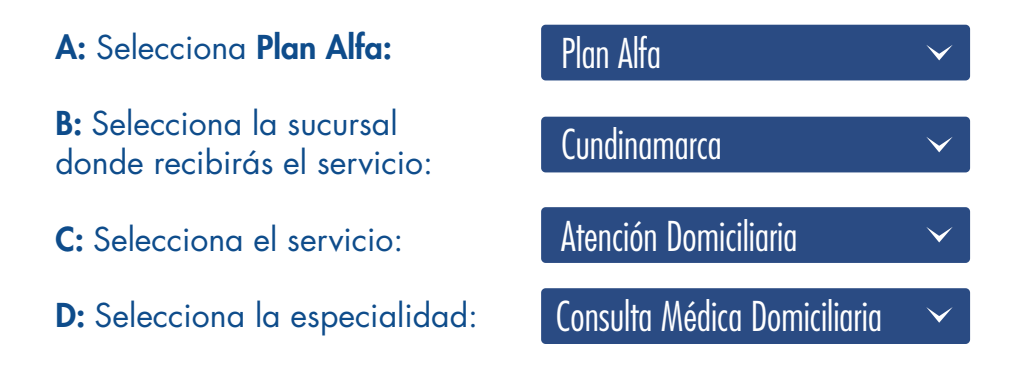

2.2 Comunícate con el prestador y valida que la zona donde requieres el servicio cuente con la cobertura geográfica.

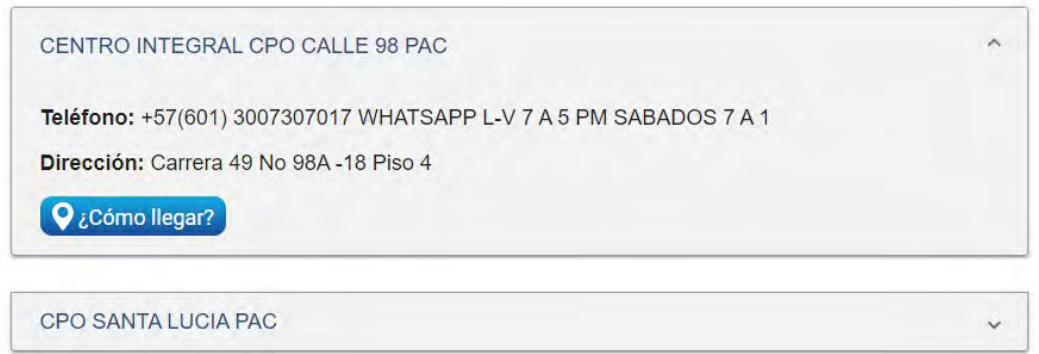

2.3 Brinda de manera clara y precisa la información de tu estado de salud.

2.4 El prestador de este servicio definirá el proceso a seguir de acuerdo con la información de tu estado de salud y programará el tiempo de la atención en tu domicilio o trabajo.

2.5 El equipo médico y paramédico, realizarán la visita y se definirá el manejo a seguir para mejorar tu estado de salud.

2.6 La consulta cuenta con un pago moderador (ver anexo).

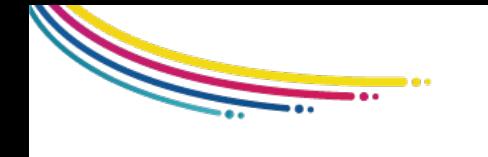

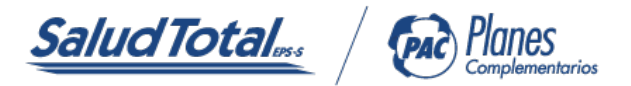

# 3. TERAPIAS FÍSICAS Y RESPIRATORIAS DOMICILIARIAS

Las terapias físicas y respiratorias domiciliarias es el servicio prestado a nuestros usuarios en su lugar de residencia o trabajo, siempre y cuando, sus síntomas lo permitan. Para acceder a este servicio el médico general intramural o domiciliario debe ordenarlas. Las terapias cuenta con un pago moderador (ver anexo).

#### 4. CONSULTA ACCESO DIRECTO

Accede directamente escogiendo a la red adscrita que se encuentra en el Directorio Médico https://transaccional.saludtotal.com.co/directoriopac/

Recuerda que cuentas con ATENCIÓN EXCLUSIVA, con ACCESO DIRECTO en los Centros Integrales de Atención Médica donde puedes acceder a las siguientes especialidades:

- Consulta de Medicina Familiar.
- Consulta de Medicina Interna.
- Consulta de Pediatría.
- Consulta de Cirugía General.
- Consulta de Ginecología.
- Consulta de Obstetricia.
- Consulta de Dermatología.
- Consulta de Ortopedia.
- Consulta de Oftalmología.
- Consulta de Urología.
- Consulta de Otorrinolaringología.

Para acceder a este servicio en tu ciudad consulta el prestador de tu escogencia a través de nuestro Directorio Médico ubicado en la página web. La consulta cuenta con un pago moderador (Ver anexo). Ten presente que los servicios derivados de los accesos directos del PAC Alfa serán direccionados por el Plan de benecios en Salud (PBS).

# 5. ATENCIÓN DE PARTO O CESÁREA

En caso de acceder a los servicios relacionados con atención de parto o cesárea en un ámbito ambulatorio, la materna deberá cargar las órdenes médicas a través de los canales virtuales para su respectivo direccionamiento (autorización); sin embargo, en caso de requerir los servicios en una urgencia, la usuaria deberá dirigirse a la Red Hospitalaria que indica el Directorio Médico; en este caso la IPS se pondrá en contacto con la EPS para la gestión de direccionamientos de servicios requeridos por la materna.

Ingresa a www.saludtotal.com.co, sección Planes complementarios y ubica el ícono de Directorio Médico, una vez hayas ingresado al directorio selecciona PLAN ALFA, SUCURSAL, SERVICIO Y ESPECIALIDAD: HOSPITALZACIÓN. (Ver imagen)

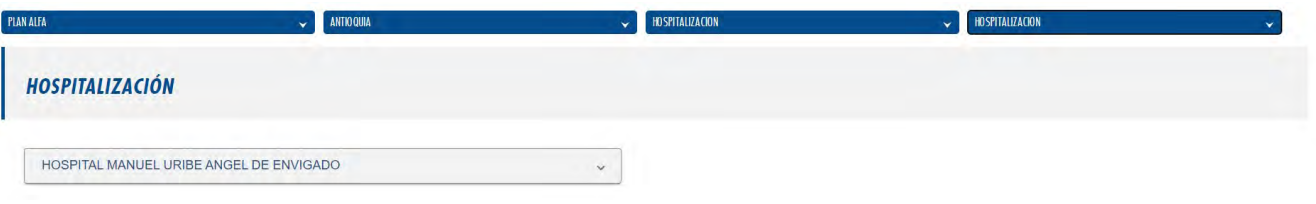

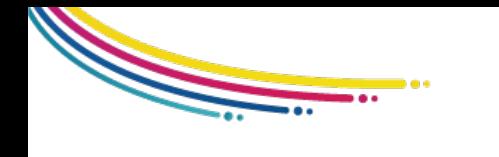

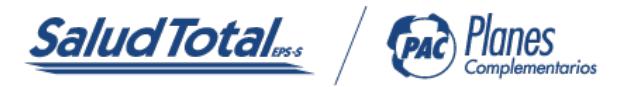

# 6. DIRECCIONAMIENTO DE SERVICIOS (AUTORIZACIONES)

Para gestionar los direccionamientos de servicios de salud, lo podrás hacer en los siguientes canales:

- APP SALUD TOTAL PAC
- OFICINA VIRTUAL
- CENTROS DE SOLUCIONES EN SALUD

El tiempo de gestión para autorizar o rechazar solicitudes que deben ser analizadas en segunda instancia, es de máximo cinco (5) días hábiles a partir de su radicación.

Para solicitar los direccionamientos de servicios de salud (Autorización) es necesario adjuntar los siguientes documentos: Historia clínica y orden Médica.

#### 7. COBERTURA DE REEMBOLSOS MÉDICOS:

Si por causas de fuerza mayor o caso fortuito, como usuario de los Planes de Atención Complementaria de Salud Total EPS-S, tienes que ser atendido por un médico o institución no adscrito o autorizado por Salud Total EPS-S, o te encuentras en cualquier zona del país donde Salud Total EPS-S no tenga contratada la prestación de estos servicios con instituciones y/o profesionales, previa autorización de auditoría médica (quien evalúa la pertinencia de la atención de urgencias); se reembolsará los valores cubiertos por el contrato, de acuerdo con el Plan de Atención Complementaria al cual te encuentres afiliado, además debes cumplir con los siguientes pasos:

7.1 Ingresa a www.saludtotal.com.co, y ubica el icono te escuchamos PQRSD.

7.2 Registrate como aliado con tu tipo y número de identicación, da clic en confirmar información.

7.3 Válida tus datos personales y en el campo TIPO SOLICITUD selecciona peticiones, quejas, reclamos o denuncia.

7.4 En el CAMPO solicitud relacionada selecciona Salud Total EPS.

7.5 En el CAMPO área solicitud selecciona CUOTAS MODERADORAS, COPAGOS, CITAS INTERCIUDADES, VIÁTICOS Y / O REEMBOLSOS (validación del trámite).

7.6 En CAUSAS Y SOLICITUD indica reembolsos médicos.

7.7 En el espacio mensaje debes requerir que al correo electrónico registrado te envíen el Formato de solicitud de reembolso.

7.8 Pasados 2 días el Formato de solicitud de reembolso será enviado a tu correo electrónico, imprímelo y diligencia los datos solicitados.

7.9 Acércate a un centro de soluciones con los siguientes documentos en físico:

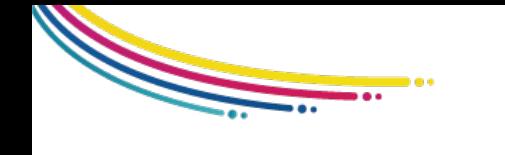

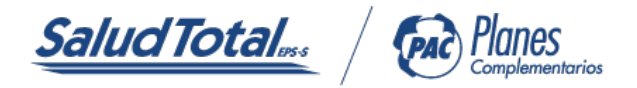

- Historia clínica.
- Formato de solicitud de reembolso.

• Facturas originales de la institución donde fue prestada el servicio; dicha solicitud se debera hacer máximo dentro de los treinta (30) días calendario siguientes a la terminación de la atención de la urgencia y sólo por sumas iguales o superiores al diez por ciento (10%) del SMMLV, a la fecha de la utilización efectuará el reembolso para quién se encuentre a PAZ y SALVO en la utilización de los servicios.

# 8. ENTREGA DE MEDICAMENTOS:

Los Planes de Atención Complementaria NO tienen dentro de su cobertura la entrega de medicamentos ambulatorios. Sin embargo, al estar afiliado al Plan de Beneficios en Salud (PBS) accedes a la entrega de los medicamentos cubiertos dentro del PBS, en la red de farmacias de AUDIFARMA.

Para acceder a los medicamentos deberás autorizarlos por medio de la App o ingresando a la oficina virtual, recuerda que debes cargar la orden médica y la historia clínica.

El valor a cancelar de la cuota moderadora es de acuerdo a lo establecido por el Plan de Beneficios en Salud (PBS) La fórmula tiene una vigencia de treinta (30) días para su reclamación.

Para la entrega de medicamentos acércate al Centro de atención Farmacéutica (CAFs) AUDIFARMA más cercano y descarga Audifarma App donde encontrarás mas información.

# 9. PÁGINA WEB WWW.SALUDTOTAL.COM.CO SECCIÓN PLANES COMPLEMENTARIOS

Ingresa a nuestra página web www.saludtotal.com.co las veinticuatro (24) horas al día, donde podrás acceder al Directorio Médico, Oficina Virtual, consulta y pagos de facturas, además encontrarás los canales de atención:

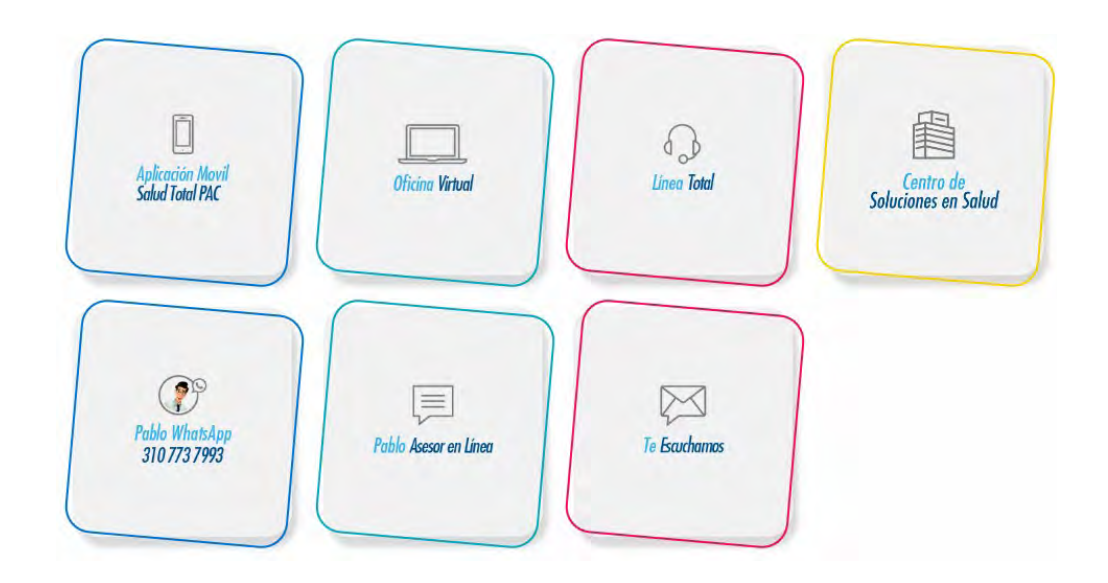

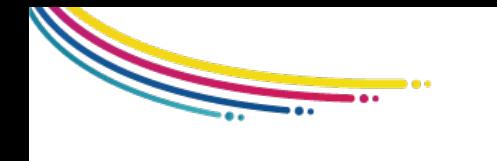

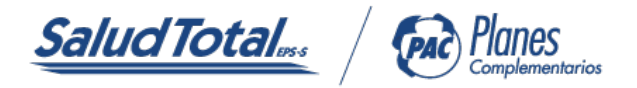

# 9.1 ATENCIÓN TELEFÓNICA LÍNEA TOTAL

Te brindamos atención telefónica veinticuatro (24) horas al día donde podrás gestionar los siguientes servicios:

• Orientación médica telefónica por profesionales de la salud (enfermeras y médicos).

• Solicitud de servicios e información de acuerdo con el Plan de Atención Complementario contratado.

- Facturación y pagos.
- Certificaciones.
- Directorio Médico.
- Recepción, trámites, sugerencias, felicitaciones y quejas.

BOGOTÁ: (601) 443 0000

BARRANQUILLA: (605) 369 8555

BUCARAMANGA: (607) 643 8130

PEREIRA: (606) 349 7301

SINCELEJO: (605) 279 9225

IBAGUÉ: (608) 270 9751

MANIZALES: (606) 878 2700

MEDELLÍN: (604) 319 9919

CARTAGENA: (605) 656 9341

GIRARDOT: (601) 887 2825

CALI: (602) 398 1018

SANTA MARTA: (605) 432 8750

VALLEDUPAR: (605) 574 8258

MONTERÍA: (604) 784 8949

La oportunidad de respuesta para los usuarios del plan de atención complementaria está definida en los siguientes tiempos:

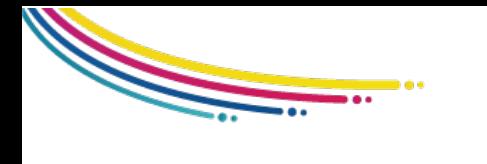

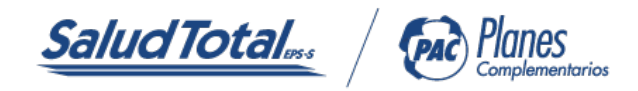

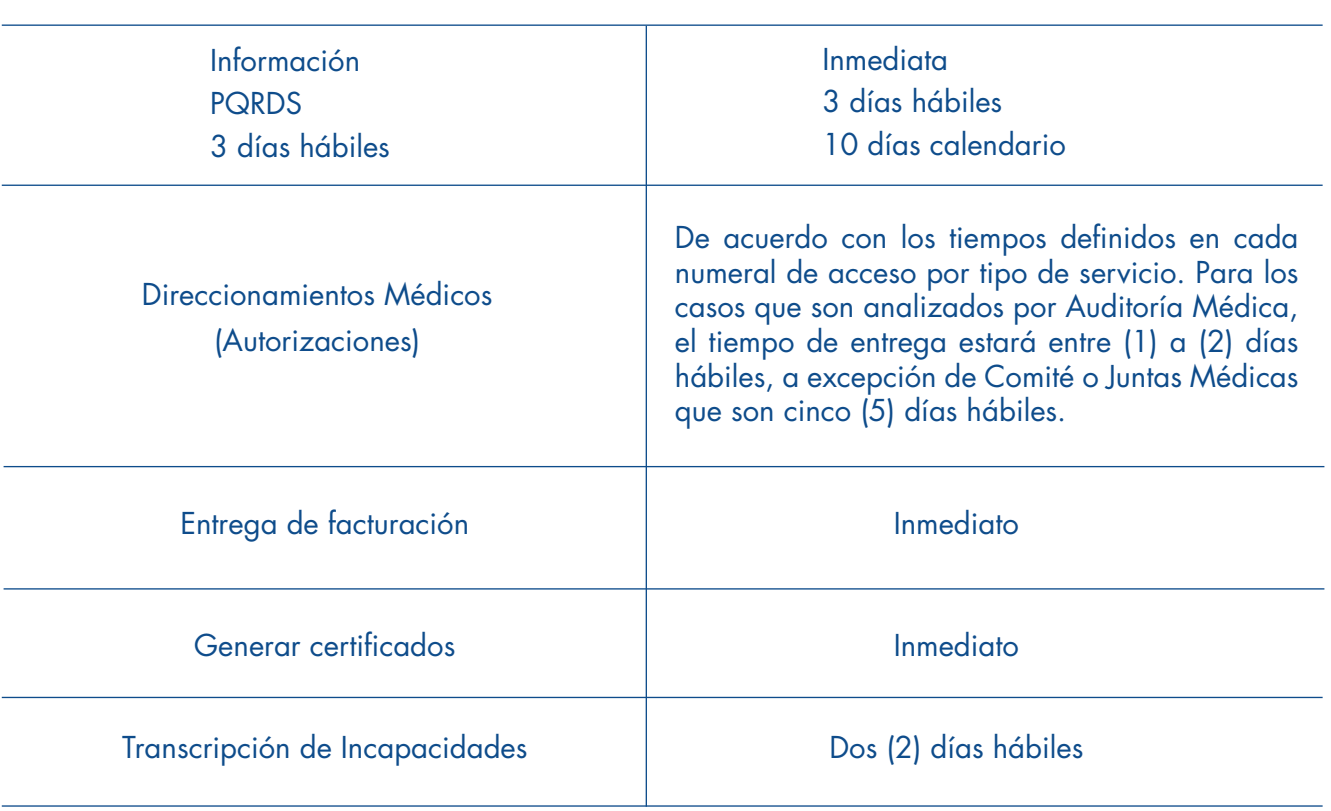

#### SERVICIO TIEMPO DE RESPUESTA

# 9.2 OFICINA VIRTUAL

Ingresa por la página web www.saludtotal.com.co/oficina virtual donde podrás realizar los siguientes trámites:

- Descargar facturas de pagos.
- Radicar órdenes médicas para direccionamientos.
- Generar certificados.
- Actualizar los datos.

#### 9.3 PABLO WHATSAPP 3107737993

- Generar certicados.
- Descargar facturas de pagos.

# 9.4 PABLO ASESOR EN LÍNEA

- Generar certicados.
- Descargar facturas de pagos.

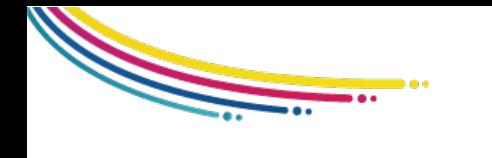

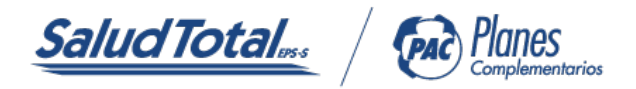

#### 9.5 TE ESCUCHAMOS

Un espacio para radicar quejas o reclamos. También podrás registrar tus sugerencias, felicitaciones y otros servicios.

# 9.6 APLICACIÓN MÓVIL (APP) SALUD TOTAL PAC

Descárgala desde la Play Store o App Store, encuéntrala como SALUD TOTAL PAC, y realiza los siguientes trámites:

• Pagos: Descarga tu factura y realiza el pago en línea del o los Planes de Atención Complementaria que tienes.

- Ingresa al Directorio Médico.
- Direccionamiento: Radica tus órdenes médicas.\*Aplican términos y condiciones.

• Laboratorios: Consulta los resultados de tus exámenes de laboratorio.\*Disponible para las siguientes IPS'S: Virrey Solis, Centro Policlínico del Olaya y Clínica Los Nogales.

• Certicados: Descarga los certificados de afiliación, pagos, retefuente, historia clínica y descarga tu carné.

- Actualiza los datos: Personaliza tu perfil con la información más reciente.
- Descargar extractos o facturas.
- Noticaciones: Mantente al día con todo lo relacionado con tu PAC.

#### 10. PROCEDIMIENTO Y ENTREGA DE CARNÉ AL AFILIADO O BENEFICIARIO

Accede, valida o consulta tu carné de afiliación directamente desde nuestra App Salud Total PAC, a través de los siguientes pasos:

a) Descarga nuestra APP SALUD TOTAL PAC a través de Google Play, Apple Store o AppGallery.

- b) Regístrate con tus datos personales.
- c) Ingresa a certificados y da clic en la opción CARNÉ PAC.

Lo podrás visualizar y/o descargar en formato PDF. Este documento es personal e intransferible.

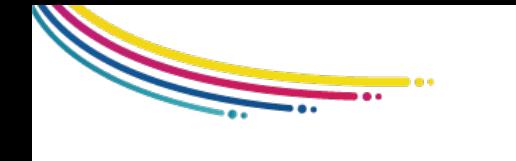

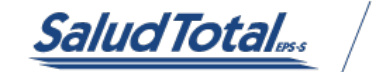

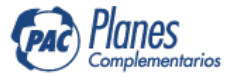

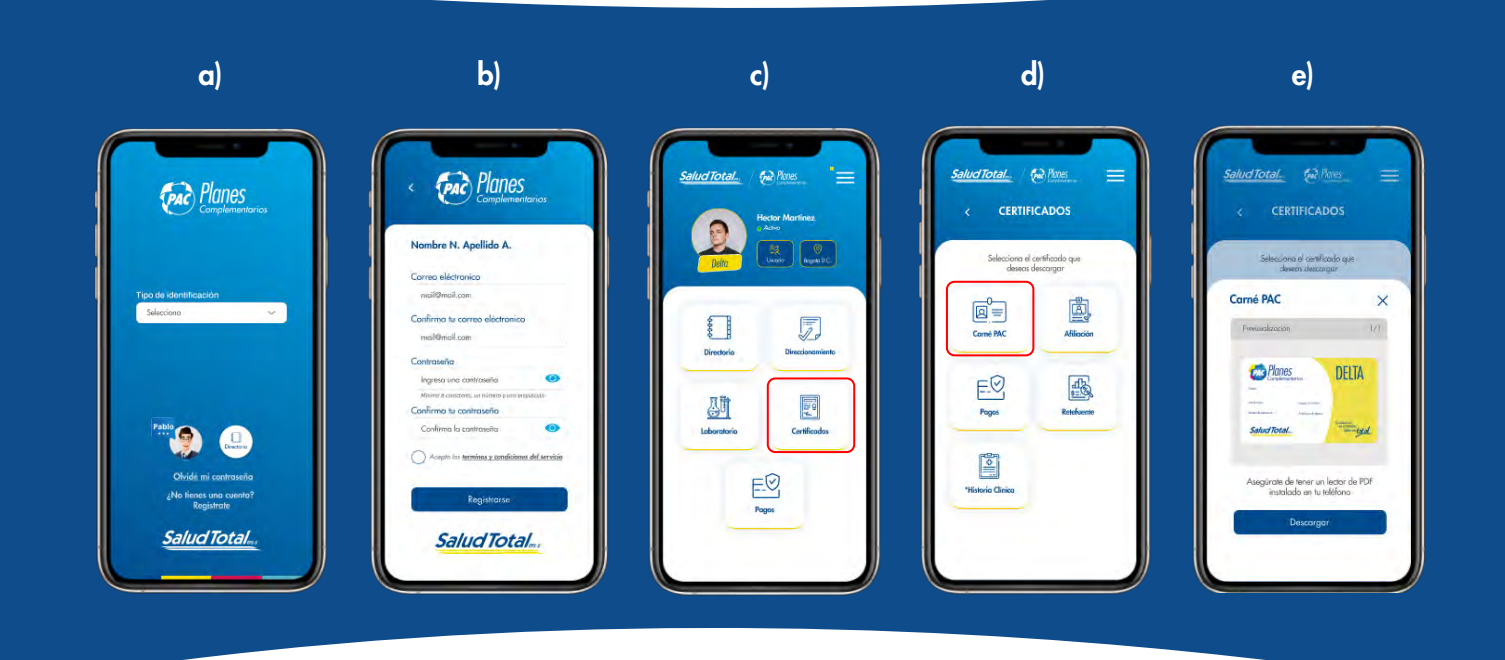

# 11. HORARIOS Y PUNTOS DE ATENCIÓN

Visítanos en nuestros Centros de Soluciones en Salud:

# BOGOTÁ

Clínica Los Nogales: Calle 95 No. 23 - 61. Torre 2, piso 1. Centro Policlínico del Olaya: Carrera 19 C Sur No. 24 - 79. Torre 7, piso 1. Pasadena: Calle 100 No. 49 C – 08 Piso 2. Horarios: lunes a viernes de 7:00 a.m. a 3:00 p.m./ sábados de 8:00 a.m. a 11:00 a.m.

# BARRANQUILLA

Carrera 47 No. 82 - 220 Horarios: lunes a viernes de 7:00 a.m. a 3:00 p.m. / sábados de 8:00 a.m. a 11:00 a.m.

#### BUCARAMANGA

Carrera 29 No. 51 - 16, Sotomayor Horarios: lunes a viernes de 7:00 a.m. a 3:00 p.m./ sábados de 8:00 a.m. a 11:00 a.m.

#### **CARTAGENA**

Avenida Pedro Heredia, Pie de la Popa Calle 32 No. 19 - 204 Horarios: lunes a viernes de 7:00 a.m. a 3:00 p.m. / sábados de 8:00 a.m. a 11:00 a.m.

#### MEDELLÍN

PAU Tranvía Medellín Centro Comercial Tranvía Plaza, piso 5 Carrera 49 No. 40 - 41 Horarios: lunes a viernes de 7:00 a.m. a 3:00 p.m. / sábados de 8:00 a.m. a 11:00 a.m.

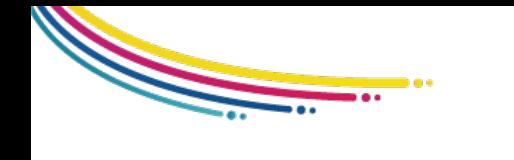

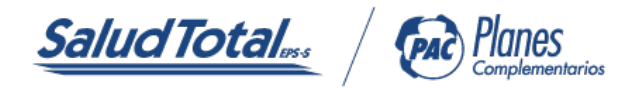

#### CALI

Avenida 3 Norte 19 No. 03 Horarios: lunes a viernes de 7:00 a.m. a 3:00 p.m. / sábados de 8:00 a.m. a 11:00 a.m.

#### **GIRARDOT**

Carrera 7A No. 20 - 21 Barrio Granada Horarios: lunes a viernes de 7:00 a.m. a 3:00 p.m. / sábados de 8:00 a.m. a 11:00 a.m.

#### **PEREIRA**

Avenida 30 de Agosto No. 30 - 07 Módulo #11 Horarios: Lunes a Viernes de 7:00 am a 3:00 pm / sábados de 8:00 am a 11:00 am

# IBAGUÉ

Carrera 5 No. 23 - 50 piso 1 Módulo #3 Horarios: lunes a viernes de 7:00 a.m. a 3:00 p.m. / sábados de 8:00 a.m. a 11:00 a.m.

#### SANTA MARTA

Avenida Libertador No. 32 - 50 Local 7 Centro Comercial Marinelo Plaza. Horarios: lunes a viernes de 7:00 a.m. a 3:00 p.m. / sábados de 8:00 a.m. a 11:00 a.m.

#### **VALLEDUPAR**

Diagonal 16N No.15 - 09 Horarios: lunes a viernes de 7:00 a.m. a 3:00 pm / sábados de 8:00 a.m. a 11:00 a.m.

#### **MANIZALES**

Carrera 23B No. 62 - 22 Edificio Bulevar El Cable piso 1 Módulo 1 Horarios: lunes a viernes de 7:00 a.m. a 3:00 p.m. / sábados de 8:00 a.m. a 11:00 a.m.

# MONTERÍA

Calle 29 No. 9 - 08 Horarios: lunes a viernes de 7:00 a.m. a 3:00 p.m. / sábados de 8:00 a.m. a 11:00 a.m.

#### **SINCELEJO**

Carrera 25 No. 23 - 49 piso 2 local 206 Av. Las Peñitas Horarios: lunes a viernes de 7:00 a.m. a 3:00 p.m. / sábados de 8:00 a.m a 11:00 a.m.